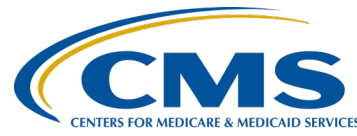

#### **December 2019 Town Hall Presentation Transcript Moderator:**

Oniel Delva, MS, CTT+ Communications Director, EOCT **Speaker(s):**  Oniel Delva, MS, CTT+ Alissa Kapke, MS Biostatistics **December 19, 2019 2:00 p.m. ET**

**Oniel Delva:** Hello, everyone and welcome. Thank you so much for joining us for today's call. This is the December 2019 Town Hall Event. Thank you for sharing a part of your day with us. We are really excited about today's event. As you know, we like to use this platform to communicate [the] latest news and cover topics that we believe may impact you, the user community. And for today's event, we will spend our time together to provide [the] latest news, announce the upcoming training dates. I know on the last call, we touched a little bit on the January training events. There are a lot of things happening in January. Today, we are going to give you the training dates and, actually, we are excited to announce that the January training sessions are now open for registration, so we will give you the links and provide you with additional information for those, as well as we will provide you with the latest reminder as it pertains to the clinical closures. For today's discussion, I will provide a reminder regarding the availability of the ESRD Quality Incentive Program Final Performance Score Report and Performance Score Certificate, and I will go through the process [for] those who serve as a Facility Point of Contact or Facility Viewer in the ESRD QIP system can follow to access the reports and certificates, and we do have a special guest on from Arbor Research today, who will provide us with just a discussion on how to understand the Payment Year 2020 ESRD QIP Final Performance Score Report.

> A couple reminders, of course, for our calls, before we get started. Today's call is being recorded. A recording of today's discussion will be made available via the MyCROWNWeb.org website in the exact same location where you registered to attend today's event within ten business days. Also, we do have a PDF copy of the slides that will be viewed as part of today's discussion, available there as well. We typically like to work whenever possible to upload the slides prior to our meeting, so you can go there, and [it] should be uploaded on to the site. If not, then it will be immediately following today's discussion.

Also with our events, we do like to provide closed captioning, if needed. It is located in the bottom right-hand side of your screen so that you can see the comments or things that are shared as part of today's call captured in text form.

Couple of reminders for today's discussion, as well. As always, for our calls, we like to stream the audio over your computer speakers to free up a phone line at your facility. Phone numbers are always provided when you register for an event. So, if needed, you have the phone number that you can call in. It's available to you that way and you can send us a message if needed. We can assist with that as well. And as we go on with today's discussion, if you have a question, we do ask that you use the Q&A option that is located on the right-hand side of your screen and please when submitting questions, select "All Panelists" so that everyone who is on as a panelist can view the questions as they come in. If a question comes in that we are not able to provide an immediate response to as part of today's discussion, we do like to say if it is a training-related question regarding how you perform something, I know we are not necessarily speaking on CROWNWeb today, but if it is a training-related question, you can submit it to [CRAFT@MyCROWNWeb.org.](mailto:CRAFT@MyCROWNWeb.org) But, if it's a question regarding ESRD QIP, you do have the ability to use the ESRD QIP Service Now Q&A tool, which we will provide or cover as part of the last slide. Once you access a PDF copy of the slides, the links are live so that you can click on it and it will take you directly to that website.

We do have four as far as today's hosts and presenters. P. Nicole Crenshaw, she is the CMS lead for the ESRD Outreach Communication and Training Team. My name is Oniel Delva, I'm the communications director for the EOCT Team, and then our special guest we have today is Alissa Kapke with Arbor. She is the ESRD QIP support program manager.

Alright. Let's go ahead and jump into our latest news and reminders. As we often cover as part of our Town Hall Event, starting with what I mentioned a moment ago, on the last call, we announced registration for events that will take place in January 2020. As you can see from this slide here, it will be a very busy month. [Laughter] So, we are excited to announce that the registration for the events in January are now open. Really, if you were to go to the MyCROWNWeb.org website on the home page in the bottom right, there's an announcement section that has all of these events listed, as well as we have them listed on individual pages if you were to go to Education [section] and then there's an Events Calendar there. You will be able to go directly to the different dates so that you can register for these training events. Additionally, as mentioned, once you access a PDF copy of the slides, it will have the links, where you will be

able to click and go directly to the pages within the website so that you can register to join us for training. Now, as part of the training events that we are going to hold, we're gonna provide some background information regarding the measures. So, for Medication Reconciliation, ICH CAHPS®, Clinical Depression Screening—for those, we will provide some background information regarding measures and why one would submit information via the CROWNWeb system, and then we will walk through the process, the step-by-step instructions, on how you would complete that particular process within the CROWNWeb system. We'll discuss when you would complete that within CROWNWeb, as well as go over frequently asked questions. For those training events, they are scheduled to be 30 minutes each, giving us an opportunity to hit the key points, and provide you with what you need, and we will go from there. Recordings and such will be made available via the website for those who may miss the sessions. As you can see for the Med Rec training, there will be two provided, the first will be January 9, and then there's an encore part two that will be provided January 23. The January 23 event, I will say, will be the exact same as the January 9 event. So, if you join the January 9, you do not need to join the January 23, and vice versa. We are just making it available twice so that those who may not be able to attend one can attend the other. For ICH CAHPS® and Clinical Depression Screening, as you can see, both of those events will be held January 16. And we will be covering them as part of one session. We just have them listed separately here so that you can see the fact that there are two topics that will be covered on the same call on the 16th. So, it is not two different registrations, it's just the one event covering both topics. The last item you can see referencing HCQIS Access Roles and Profile, that is a new account registration process that will be released in 2020 that we've touched on briefly, it's known as HARP. So, HARP training we will be providing as part of the January 30, 2020 Town Hall. Also, as mentioned at the bottom, dates are subject to change, meaning we may add additional training events, and we'll of course announce that out to the community to let you know the dates for those training events, when they are taking place, and provide you with the registration, and continue to identify ways we can work to support you all.

Here, just want to provide a reminder, as we often do, for clinical closures. For the October 2019 clinical month for all collection type, all submission methods, whether you manually handle the submission of data in CROWNWeb or the information is electronically uploaded on your behalf by your corporate office if you are with Fresnius, DaVita, DCI, or even if you go through the NRA process. Any submission method, all collection types, hemo, PD, as well as vascular access, the clinical closure for the, closure submission date, I should say, for October 2019 as you can see is January 2, 2020, 11:59 p.m. Pacific. November's clinical month or data for

that month is due by February 3, 2020, by 11:59 p.m. Pacific, and December 2019 clinical data [is] due by March 2, 2020, 11:59 p.m., you guessed it Pacific. Also, I wanted to mention that on the MyCROWNWeb.org website, we do have a PDF document that lists out the 2019 dates, as well as the 2020 dates and as we move forward with 2020 and 2021, we will be creating something similar to make it available via that website, so that you all can print and have, so you know when these dates are. We do cover them as part of the Town Hall Events, but if you want that information where it is right there in front of you, it is on the MyCROWNWeb.org website under Education. There is a link that lists supporting training documents, and once you click training documents, it will take you to a page that has a lot of training documents that we've created, including the clinical closure schedule that's listed on that site.

Now, let's take a moment and jump into just a discussion regarding the ESRD QIP Final Performance Score Reports and Performance Score Certificates for Payment Year 2020 being made available. So, recently an announcement went out, where CMS announced that the release of the Payment Year 2020 ESRD QIP Final Performance Score Reports and Performance Score Certificates that they are now available, and authorized facility staff, which in a moment we will talk about, which really is the person who is serving as the Facility Point of Contact or the Facility Viewer, authorized personnel may log into the ESRD QIP, the ESRD Quality Reporting System, EQRS, which we have touched on a lot on these calls, to download and save these documents really as soon as possible.

Now, here is just a quick breakdown of just the difference between the two: the Final Performance Score Report and Performance Score Certificates, and some of the things called out. As we go on with the discussion, we will hear from Alissa providing information on how to understand the Final Performance Score. But, for the payment year 2020 Final Performance Score report, it documents your facility's performance during 2018 and any payment reduction that CMS will impose on 2020's claims. And the final Performance Score Report reflects any applicable revisions to your facility's Performance Score from those displayed during the preview period that occurred earlier in the year. For the final the Performance Score Certificates, as mentioned, facilities are required to go in and download and print both of these. There's an English and Spanish version that should be downloaded and printed and displayed in the prominent area, prominent patient area, want to emphasize that, within 15 business days of their availability. And it needs to stay up for the, or throughout 2020. So, as mentioned, it was recently announced that it is available if you have not downloaded your PSRs or PSCs. We do encourage you do that as soon as possible. If you are not sure how to

obtain that, we will provide a high-level overview on you how to do that in a moment and a discussion of how you would understand the information on the PSRs. Just a reminder that as mentioned, of course, as soon as possible, you want to make sure that you download, and print, and obtain a copy of the payment year 2020 final Performance Score Report and Performance Score Certificates. They will be available in EQRS. The process to download and obtain these, they will be available in EQRS until December 31, 2019. So, right around the corner. And CMS encourages facilities to work toward as soon as possible, of course, saving their final Performance Score Reports and certificates for reference, and printing, and making sure that they have it displayed throughout the year. And facilities who fail to obtain a copy of the necessary information prior to December 31st and it is January 1, 2020 or sometime in January, you would need at that point to contact the QualityNet Help Desk for additional copies of the information. You want to make sure that you avoid having to take that extra step of contacting the Help Desk for assistance by obtaining the information as soon as possible, but we wanted to communicate that out to you if you were to miss the December 31st, 2019 deadline as for the date for you to obtain that information via EQRS, you would have to contact the QualityNet Help Desk.

Next, I'm going to touch briefly on accessing your Payment Year 2020 ESRD QIP Performance Score Reports and certificates. If you have done this in the past, then you are familiar with the process. As mentioned, this would be done in the EQRS system and it is housed away from CROWNWeb, which we are not necessarily covering today. So, today is not a CROWNWeb call. We are focusing on the other side of the house. But for the ESRD QIP system, there are roles within that system as well. Here you could see a breakdown of the two roles. Facility Point of Contact and the Facility Viewer. For the Facility Point of Contact, this is a user designated as the contact for a facility. A single user may also be the Facility Point of Contact for multiple facilities. Want to mention that. But each facility has a Facility Point of Contact. As far as the functions, I'm not going to go through each one of these because the functions or the things that this individual would complete or can cover, both the bullet points listed here, including things that this individual can do during the preview period. So, during the preview period where Facility Point of Contact can submit formal inquiries, clarifications, questions, some of these bullet points cover the tasks that a Facility Point of Contact can do at that time. But for today's discussion, we are focusing on that person's ability to run the Performance Score Reports and print Performance Score Certificates. So, the Facility Point of Contact has the ability to do that as well. For the facility viewer, we could see looking at the bottom half of the slide, this is for all non-POC users at each facility. As the note indicates, the facility must have at least one individual with this role. But a facility

may have unlimited number of Facility Viewers. And again, as mentioned for today's discussion, we are just primarily focusing on this person's ability to run PSRs, and view PSCs, and so on. But they have additional roles and things they can do during the preview period. They could view information as in this application. Now, I just have a high-level discussion before we jump into how to understand the information on the report. Logging in or logging into the ESRD QIP system. To log in, one would go to QualityNet.org and in the upper right, click on the "Log into secure portal" button. And now, this isn't step by step. We are actually skipping a few steps, given the fact we only have a short time during today's discussion. So, couple of screens steps we will display, where one would choose QualityNet destination. There's a drop-down [menu] with a long list the user would indicate which application they are attempting to access and in this case, it is the ESRD Quality Reporting System, so, EQRS. Make the selection and the individual would click "Let's Go." And from there, the next screens that would display would ask the user, whether it is a person who is that person serving as the Facility Point of Contact or the Facility Viewer in that application that they're attempting to access. They would provide their log in credentials. Select the multifactor authentication device type, and enter the security code, and log in. This is high level as to how one would log into that application. As mentioned, I didn't give step-by-step instructions on how to access the system. But, there is a training video that is available on the MyCROWNWeb.org website under Education that gives the step-by-step instructions on what a user would do to access the information. And as mentioned, if you have done this before, then if you have done this before, then the steps are similar. Currently, the steps are similar. So, you are familiar as to the steps that you would have to follow to access the information. Alright.

Next, just running a report. So, in this instance we are pretending that we have already followed the process. We are now logged in and in this case, we are going to say "I'm a Facility Point of Contact," and "I'm attempting to run a report and to view my Performance Score Certificate." After I log in, here, it shows I would navigate to where it says my report and click "Run report." Once the screen refreshes and it is displaying some of the additional screens, I now have the ability to select here, where it says "Start report." I can select, I would like to well, what is it exactly, Oniel, you would like today? In this case, I would like to run a report. So, I click "Run report" and I apologize if the screenshots are not that clear, if you are not able to see them that well. But, once you access the printout, you will be able to see the information a little bit better. But, here, the report category, it indicates Payment Year 2020 with the program as ESRD QIP. Next, it displays a list where it is asking to select the report. Here, I can indicate I am attempting to access my Performance Score Report final. Select the facility and indicate the payment year of 2020 as mentioned

and, also, I can indicate the report format. In this case, we have it selected as PDF. And from there, we can run. Here, we are showing after what to search for report and when searching for a report and once you have generated the report and it is stored here, here, you can see you have the ability to download and access the report once the status column is indicated. You can see to the left that green check mark basically letting us know it is ready to download and it's done processing. Here, you can see there are a couple [of] icons letting you know what they represent. So, the magnifying glass, the action is view, where you can open and view the selected report. You have the arrow pointing down, giving you the chance to download and save the report. The star is favorite, or mark it as favorite report, and then the red circle with the line in the middle, indicating you have the ability to delete or to remove the report. So, that is just a highlevel discussion on how you would run and access the different roles that you would have in order to access the information in the system.

Very quickly, before we jump into our discussion on how to understand the Performance Score Report, we just have two questions displayed asking you, have you downloaded your Payment Year 2020 ESRD QIP Final Performance Score Report? Yes or no? And, have you downloaded your Payment Year 2020 ESRD QIP Performance Score Certificate? So, the polling is displayed to the right, giving you the ability to make a selection and please click the "Submit" button. If you are on a mobile device, you may not see the poll questions to the right of your screen. It is okay. It is just a way to allow you to incorporate your voice as part of today's discussion. You are not being graded or anything on this. Do you still need to download your Performance Score Report or certificate? We'll close the polling out and review the results with everyone quickly and then we will just turn it over to Alissa, who will assist us on how to understand the Performance Score Report. I see of the 307 folks we have connected on the call, we have from about 131 submitted their polling feedback. Please, at this time, if you are still selecting, or please make your selection. Click the "Submit" button. We will allow a moment for you to share your thoughts. Thank you. Alright. We are going to close the polling out. I see we have nine in progress. Make your selection and click the "Submit" button. We're going to close it out in 3, 2. When I start counting down, I see the number of people in progress, increase versus decrease. Here we go. I'm going to close it out in three, two, one. We will close this out and share the results real quick. It seems about close. It is processing right now. So, in the interest of time, I will just go ahead and read what I have in front of me right now. The first question, "Yes or no, have you downloaded your Payment Year 2020 ESRD QIP Final Performance Score Report?" Of those who replied, it shows that 92 of the 176 who replied indicated, "Yes, I have already downloaded by Performance Score Report," and it shows 77 still said, "No, I haven't

downloaded as of yet." Please work towards doing that as soon as possible. And, the second question is about similar. This one pertains to the Performance Score Certificate, "Yes or no, have you downloaded?" 90 of those replying indicated "yes," and 76 indicated "no." So, thank you so much for sharing your feedback. This part of our question displayed a moment ago. Give me a moment. Let me close this out.

Let's jump right into the next portion of today's call. In a moment, I will turn it over to Alissa Kapke. She is with Arbor Research, who will assist us with an understanding of the Payment Year 2020 ESRD QIP Final Performance Score Report. And, I am not going to go over this list, but Alissa has a lot of acronyms and things. When we work in this world of acronyms, we tend to have these and we know what they mean. But, we included this list, so once you access the PDF copy of the slide, you can refer back to know what the various acronyms represent. Alissa is the program manager for the Measure & Instrument Development and Support (MIDS) ESRD QIP support project. She leads a team of analysts, which validates final ESRD QIP performance scores and payment reductions and provides help desk support during the ESRD QIP Score Preview Period. She and her team provide analytic support to inform CMS policy decisions. And, she has been working as a support contractor for CMS in the ESRD QIP project, or on the project since 2011. With that, Alissa, I will turn it over to you to assist us with the second half of today's call. Alissa.

**Alissa Kapke:** Thank you, Oniel. Next slide, please. Today, I will give a brief overview of the preview period inquiries that CMS received for Payment Year 2020 and go over contents of the final PSR. At the conclusion of the Payment Year 2020 Preview Period, CMS received 129 clarification questions, 22 systemic clarification questions and over 1,000 formal inquiries. On average, the questions were answered in 12 days and formal inquiries in 32 days. Some questions and inquiries took longer to respond to and these included questions requiring investigation by the CDC and the NHN measures or questions requiring policy decisions by CMS. Next slide, please.

> So, here we provide a breakdown of the number of questions by each measure type included in the Payment Year 2020 QIP scores. We received over 600 inquiries related to the Kt/V measure and the Hypercalcemia measure, and 485 inquires regarding the Serum Phosphorous measure. We had 162 questions related to the UFR recording measure, 166 related to the fistula measure, and fewer than 50 questions of the remaining measures. Next slide, please. The majority of the questions we received during the Preview Period for Kt/V, Hypercalcemia, and—were related to patient eligibility for the denominator and/or the numerator. We also received several questions regarding the UFR measure and how scores

were determined for this measure. For the standardized measures, which includes the standardized readmission ratio measure, or SRR, the standardized hospitalization ratio, or SHR, and standardized transfusion ratio, which is STRR, most questions related to patient eligibility for the numerator and also clarification on how facility attribution periods were determined. Other questions requested information regarding the data used to calculate a measure. For UFR-facility questions, what data elements were required in CROWNWeb in order to receive credit for successfully reporting for a patient month. There were also questions about the NHSN dialysis event reporting measure, the exclusion of data reported during the ECE month, attestations for the ICH CAHPS® measures, and request for clarification on why the QIP system reported missing data for specific patients or facilities. Next slide, please.

Next we will briefly cover the contents that are presented in your final PSR for payment year 2020. It has the same information as the preview PSR, but if your facility received a score change, the numbers in this final PSR will reflect these changes. On this screen, we have the first page of the final PSR and it shows the measure scores for all the measures in the clinical care sub domain. You will see some rows highlighted in blue, which shows the measures' scores that were used to calculate the total performance score. You will see catheter and fistula measures are not highlighted; they are the rows in white below. So, these were combined to calculate the vascular access topic score. So, this facility was not eligible for the vascular access topic score and therefore, the PSR shows a dash for the measure score and all other cells related to the calculation of this measure score also display a dash. The PSR also shows the national achievement threshold and benchmark values for each measure. These values were used to determine a facility's achievement and improvement score and are established in the final rule for payment year 2020. So, even if a measure a facility isn't scored for a measure, we still display the achievement threshold and benchmarks. Next slide, please.

Here, we have the second page of the PSR, which displays the scores for the family engagement and care coordination sub domain, which includes the ICH CAHPS® measure and the SRR measure—stability was not eligible for the ICH CAHPS® measures, dashes are displayed in measure score boxes, and in the improvement and achievement rate boxes. Additionally, you will see this facility was not eligible for the SRR measures in the improvement period, therefore, dashes are displayed in the improvement period cell. You also see several cells have N/As and this is because a facility wasn't eligible for the individual ICH CAHPS® measures, so we display an N/A when we can't show the numerator and denominator. Next slide, please.

Page three of the PSR displays scores for the safety domain, which includes the NHSN bloodstream infection clinical measure and the NHSN dialysis event reporting measure. This facility was not eligible for these two measures. Therefore, dashes are displayed for the measured score. Next slide, please.

Page four of the PSR displays all of the reporting measure scores, which are all in the reporting domain. And table five, we show the results for measures that are scored according to the number of successfully reported months. And this includes the anemia management, ultrafiltration rate or UFR reporting measures. This facility was eligible for the anemia management, but not the UFR reporting measure. So, you see dashes for UFR and you see values reported for the other two measures. Table six, we display the reporting measures that are scored according to the number of reported eligible patients, which include the Clinical Depression, NHSN Influenza Vaccination, and Pain Assessment reporting measure. The Pain Assessment measure required reporting in two time periods and therefore are displayed in each time period. These results are combined to determine the measure score displayed in the blue box above Period One and Period Two boxes. Next slide, please.

The last page of the PSR provides a summary of your facility's individual measure scores in addition to the state and national average scores for each measure. Additionally, at the bottom of the page, the minimum TPS is displayed and that is the minimum value needed to avoid a payment reduction. If a facility received an ECE, the months excluded from the calculations are listed. This facility did not receive an ECE, so we see N/A on this PSR. Facilities that were granted an ECE, received [it] for the entire performance period. So, for the entirety of calendar year 2018, [it] received no score for the TPS and no payment reduction. If the facility received a reduction in their Total Performance Score due to noncompliance with the CMS feasibility or validation study, the points deducted are displayed. Finally, if your facility received a payment reduction, the percent reduction is displayed in the last row, Total Performance Score. The footnotes on the bottom of the last page are links to the PSR Measures Manual and a guide to the PSR are provided and we encourage you to review these documents. Next slide, please.

Other reports that are now available for download are the final Performance Score Summary Report, or PSSR, and the final Patient List Report, or PLR. The final PSSR provides a summary of measure scores for each facility. The final PLR provides a list of all patients included in the calculation summary for each measure. Next slide, please.

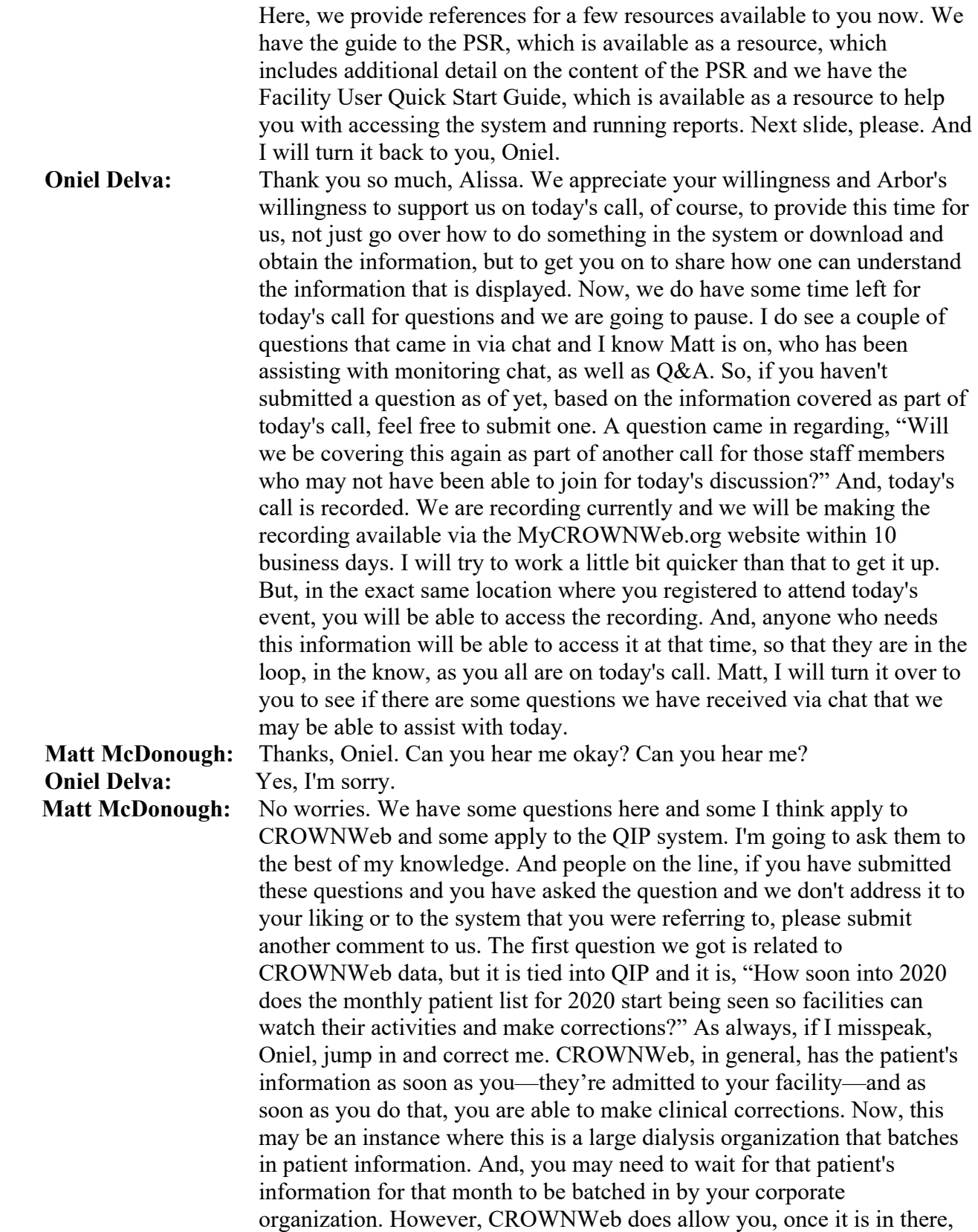

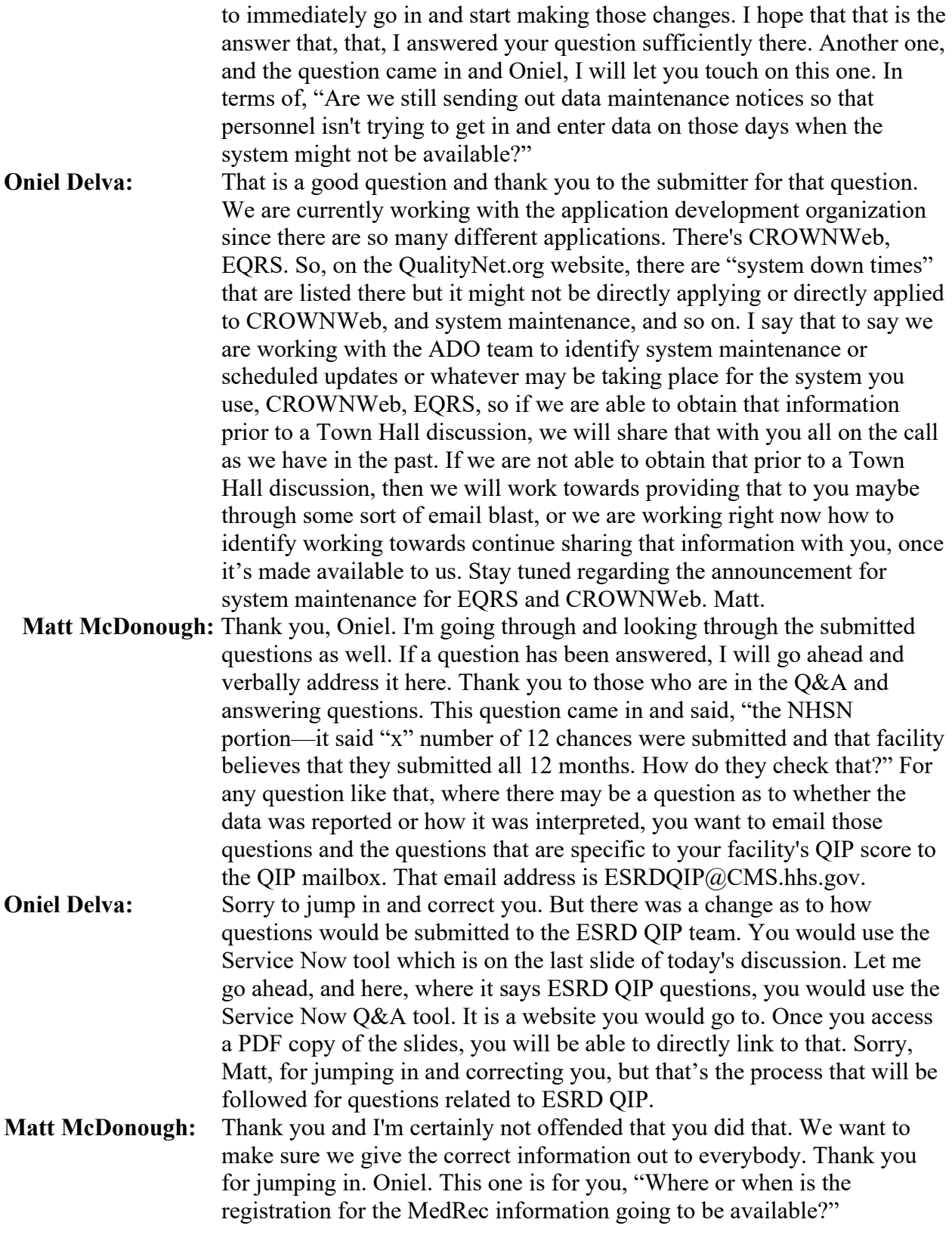

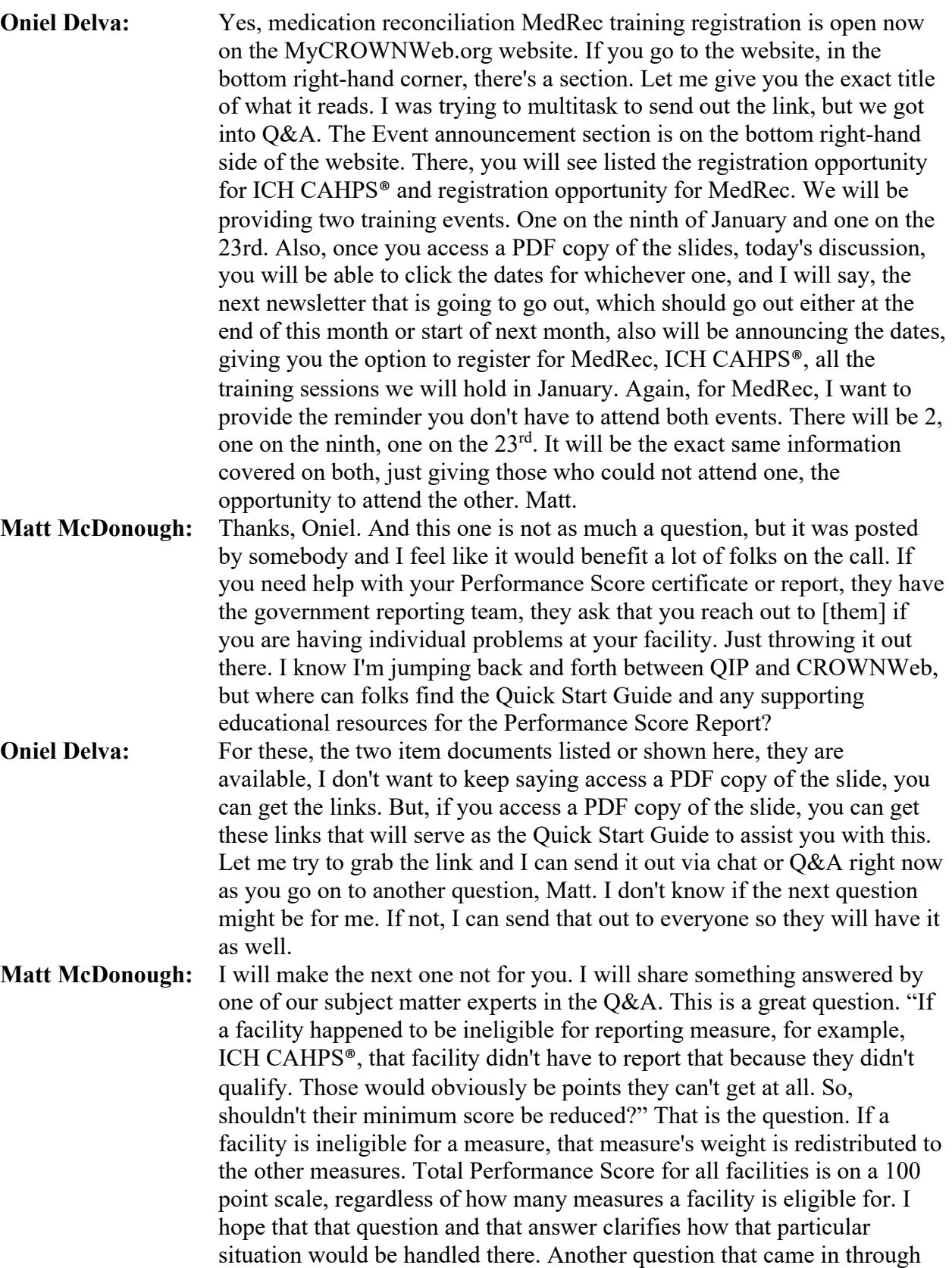

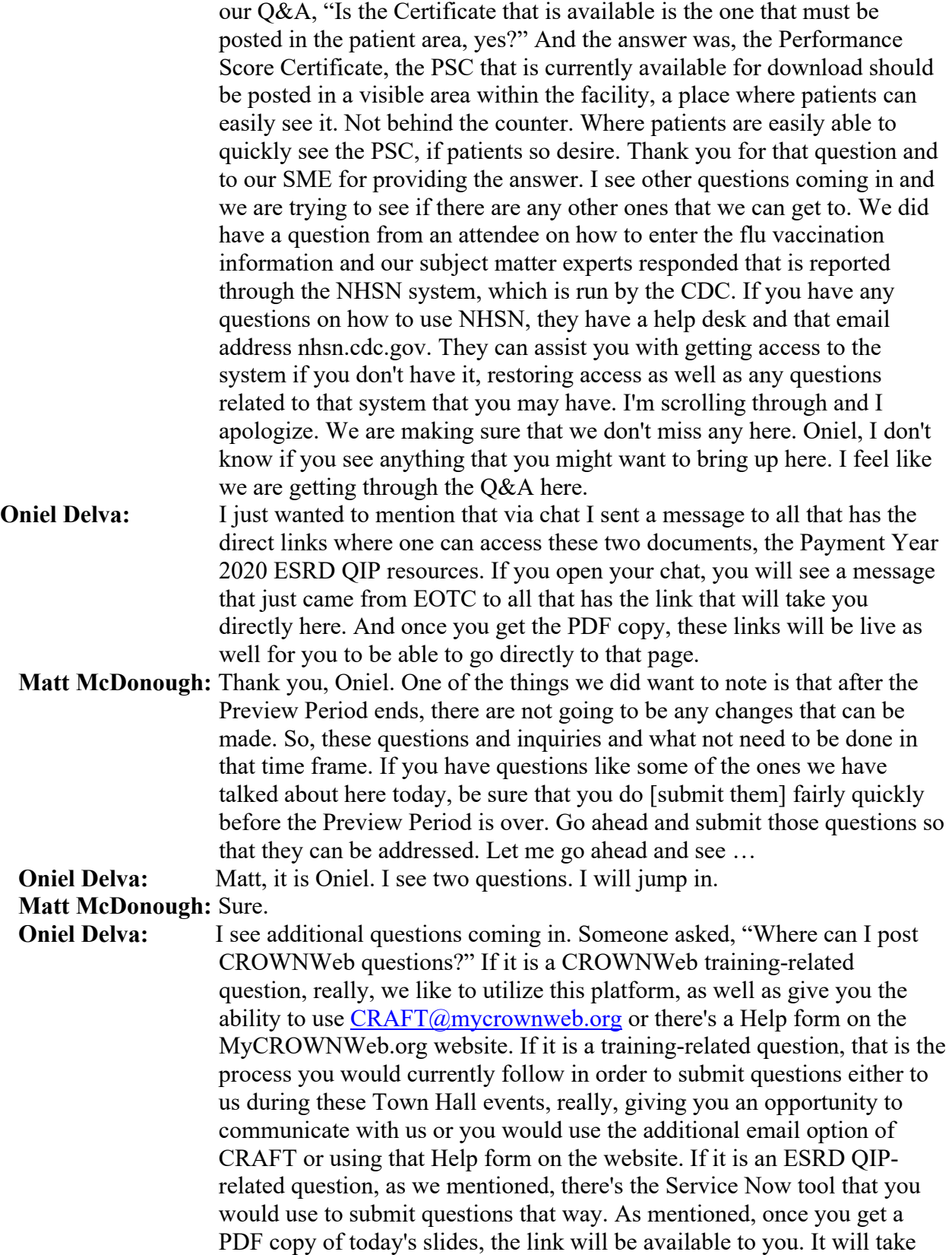

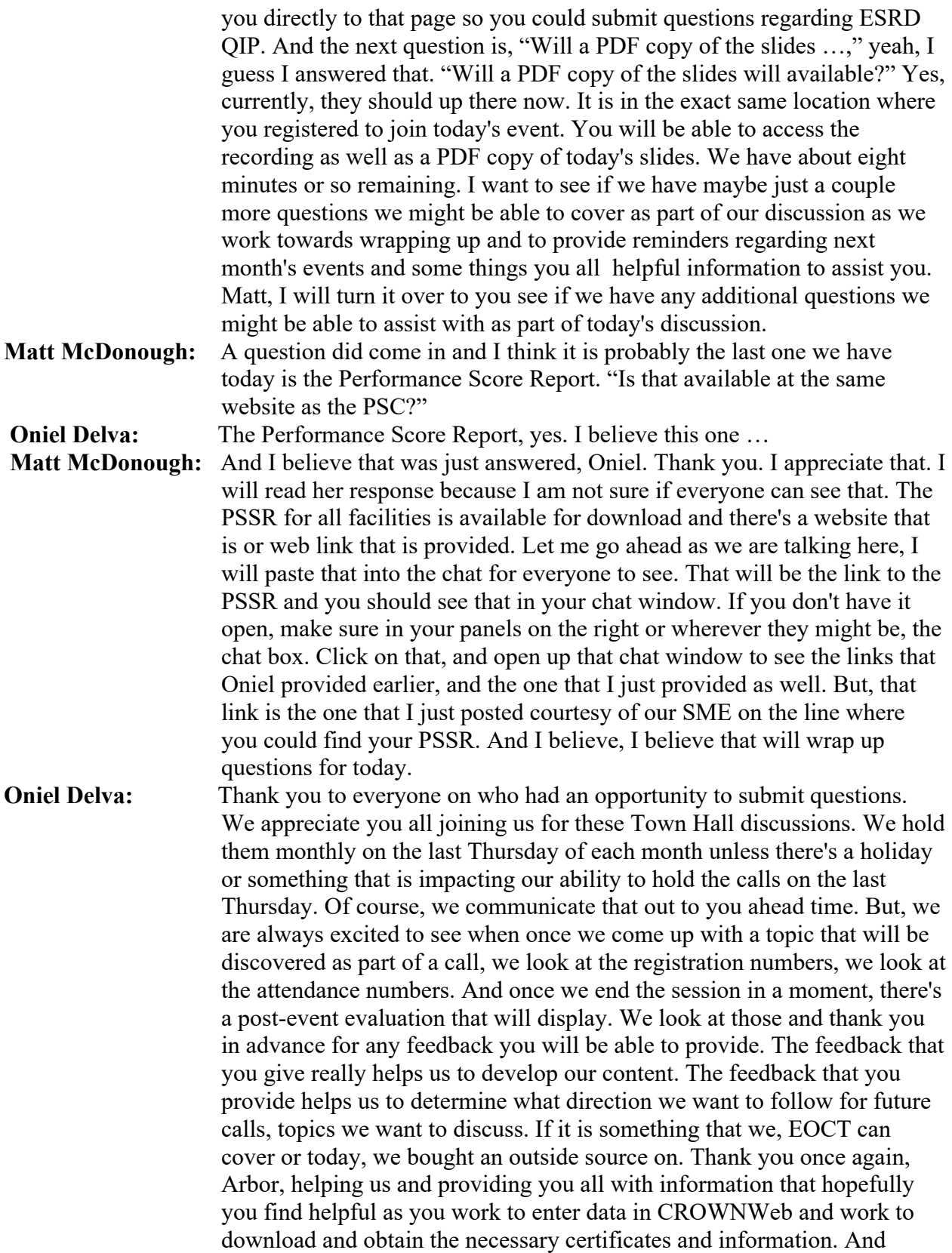

again, just want to provide that reminder going back to what we said earlier that the Performance Score Payment Year 2020 Performance Score Report and Performance Score Certificates are available. Please go out and make sure that you download and obtain the information and print them out, the certificate out and have it displayed in a prominent patient area at your facility as soon as possible. Thank you, again. Want to mention that.

Please join us next month for the January 2020—can't believe it is 2020 already—the January 2020 Town Hall Event. You see the title is very long. The short title is the HARP training. We talked earlier about HARP being the account registration system that will be used to replace the current system that is used, the EIDM account creation system. So, HARP is coming. We will be providing HARP training on the 30th of January and if additional HARP training dates or whatever it might be is available, we will announce that as well. In addition to that, we will have another representative or speaker on to support our discussion. We will have a representative from CMS on to cover the journey to the ESRD Quality Reporting System, EQRS. We touched on EQRS a lot on our calls. The representative will provide us a status update and a look at 2020 and some of the areas of focus as CMS, the developers, and the team, in general, work towards supporting you all in making sure necessary information is available to you to support data reporting needs. Registration link for the Town Hall is available again, as you can see here, once you get the PDF copy of the slides. But, it is also live right now on the MyCROWNWeb.org website, where you can go out to register for that event. This last reminder, if you have system, I'm sorry, if you have training-related questions, use the Help Me form or send an email to MyCROWNWeb.org. You can use the MyCROWNWeb.org website as your complete training and communication resource. If you have systemrelated help that you need for CROWNWeb, you can contact the QualityNet Help Desk and you see the link and phone numbers provided here, and [for] the ESRD OIP questions, utilize the OIP Service Now Q&A tool. Thank you, everyone once again. Truly appreciate you spending part of your day with us. Once we end the event, the post-event evaluation will display. Thank you in advance for filling that out for us. Happy holidays, everyone and we look forward to seeing you on a future Town Hall Event in 2020. Thank you, everyone, enjoy the rest of your day, and this will conclude today's call.